С целью импорта установленного программного обеспечения на компьютер, модернизирована обработка получения информации о компьютере по сети.

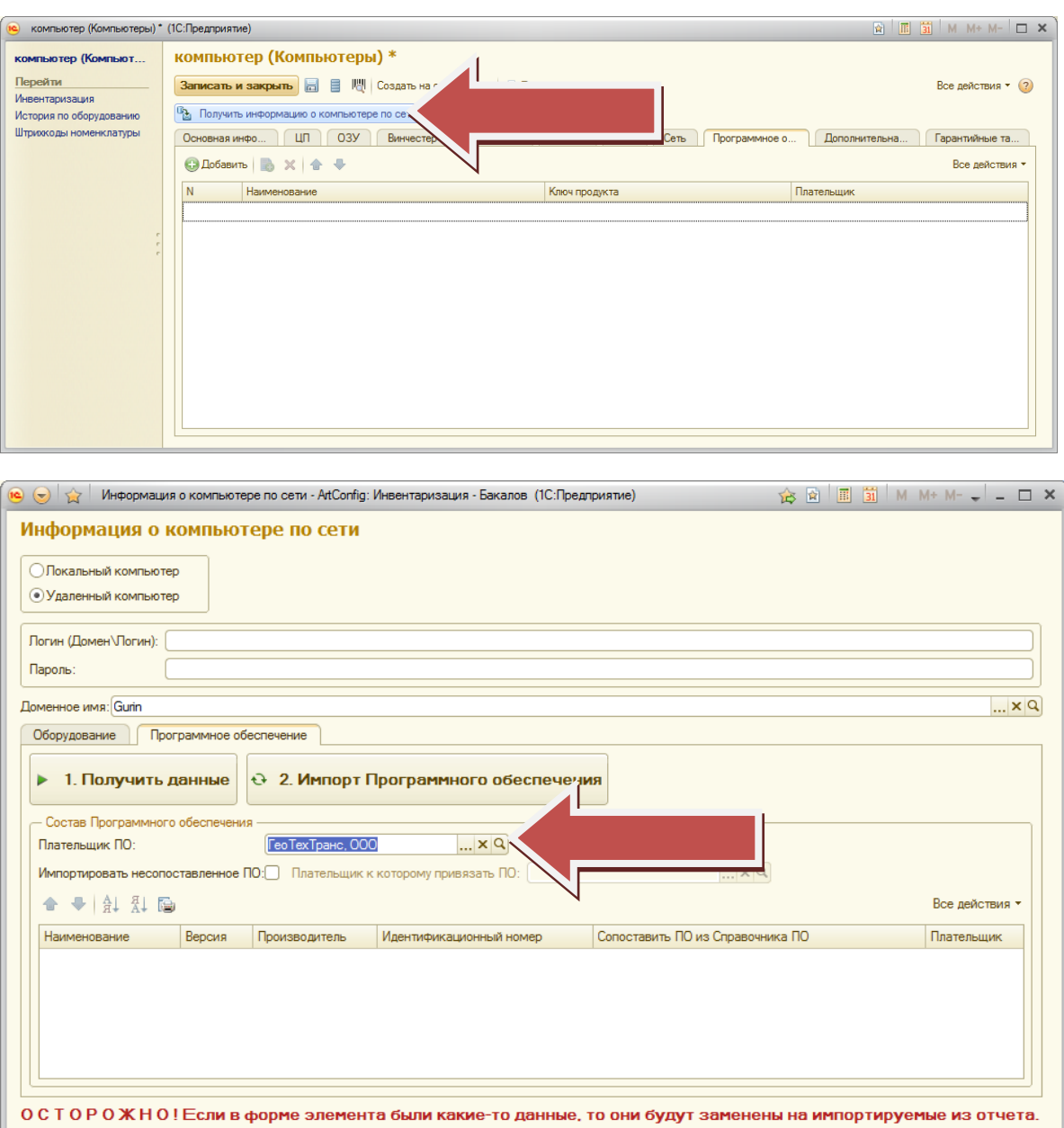

Укажем Плательщика ПО, по которому будет произведен поиск сопоставленного ПО в журнале программного обеспечения и ПО, которое фактически установлено на компьютере сотрудника.

Наверняка, при первом запуске у вас не будет сопоставленного ПО. Нужно будет сопоставить полученное с компьютера ПО, с ПО в журнале.

Если найдется установленное ПО, которое было приобретено на другого Плательщика, оно так же выведется в списке.

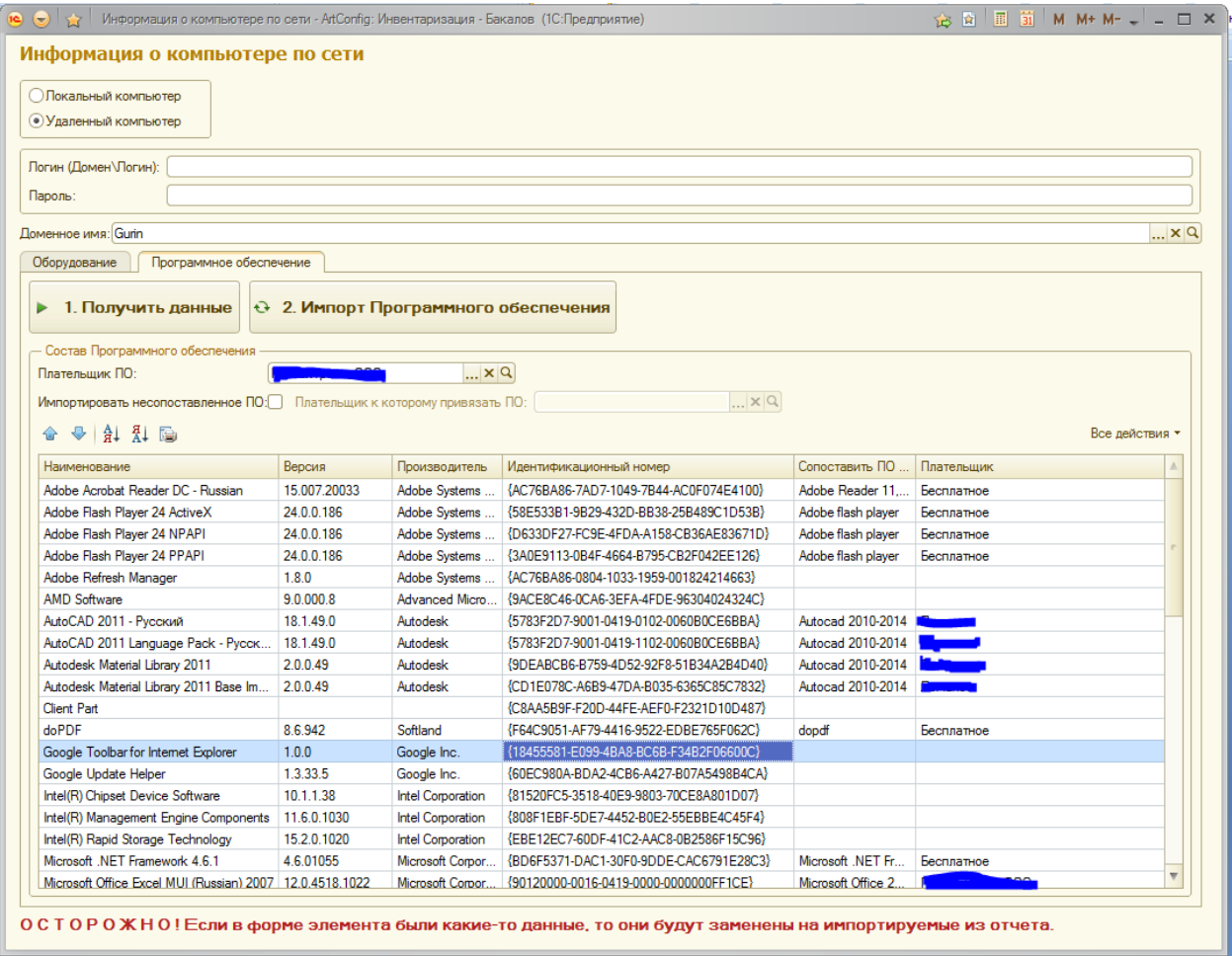

В нашей организации мы ведем учет в одной базе по нескольким юр.лицам. На компьютерах пользователей, например Офис 2007 может быть установлен как приобретенный на одно юр.лицо, так и на другое, а вот Идентификационный номер что там, что там, будет одинаковый. Именно поэтому, на первом этапе выбираю Плательщика, чтобы можно было сопоставить идентификационный номер ПО по разным Плательщикам софта. Сложно. Понимаю. Будут вопросы - напишите.

Далее, нужно сопоставить ПО. В столбце Сопоставить ПО, выбираем ПО из журнала ПО. Сопоставив раз программное обеспечение, оно будет у вас уже автоматически подгружаться в зависимости от Плательщика.

Ну и далее, нажимаем кнопку 2. Импорт Программного обеспечения.

Если вам нужно импортировать несопоставленное ПО, например, если все остальное бесплатное, то ставите галочку в "Импортировать несопоставленное ПО", станет доступным реквизиты "Плательщик, по которому привязать ПО". Выбираете плательщика, например: Бесплатно. При импорте, остальное ПО будет приписано к этому поставщику.

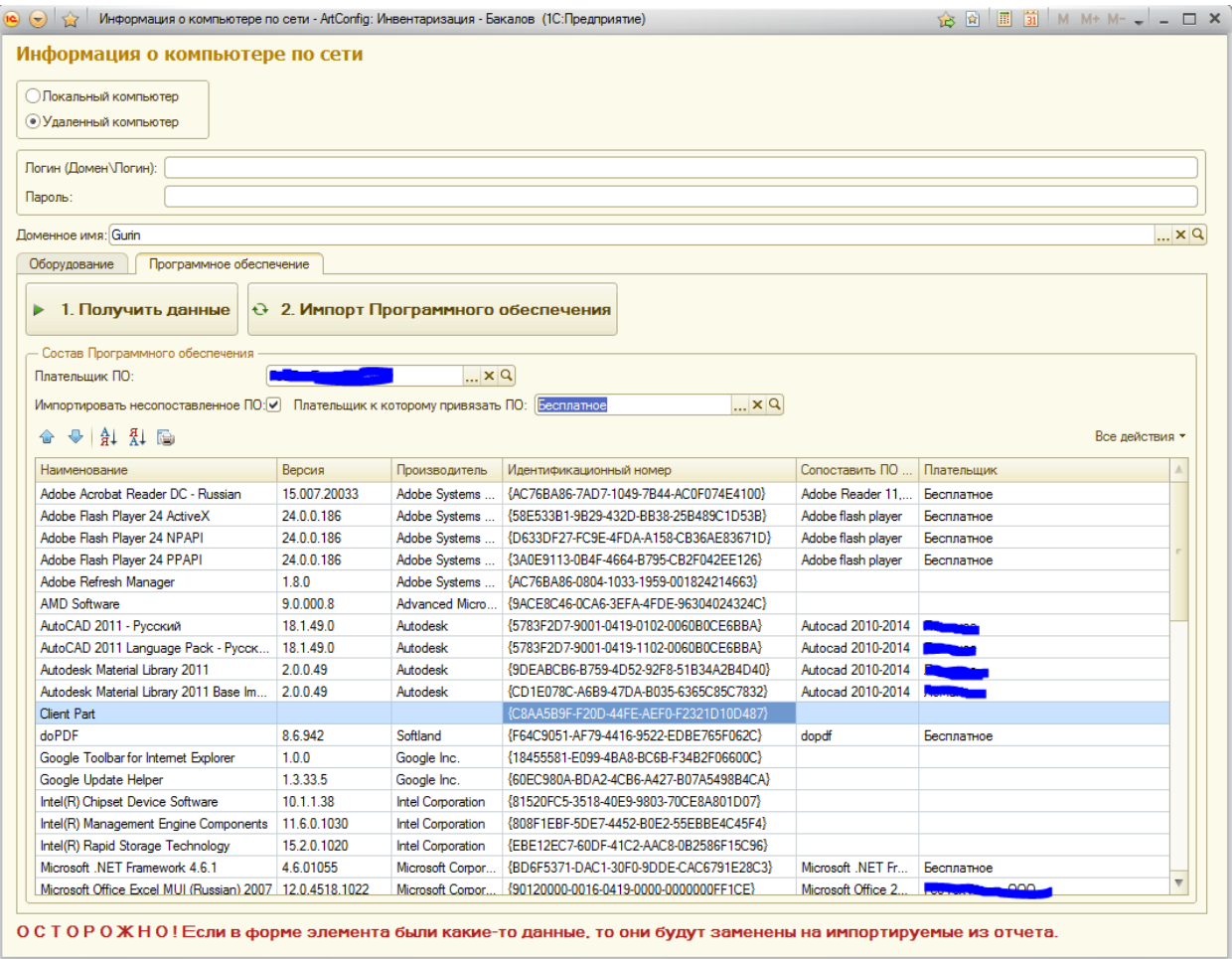

К сожалению, эта систем не идеальна. Например, у меня не импортируется по умолчанию Avira Pro.